# *uLory*

# **사용자 매뉴얼**

Version: 1.2

2019. 10. 15

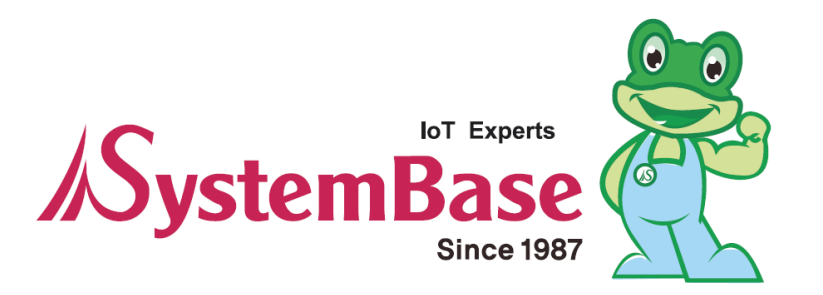

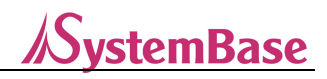

# 수정 이력

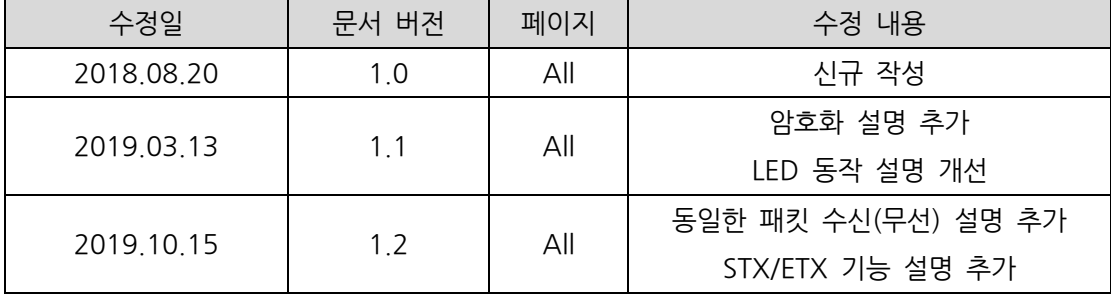

Copyright 2018 SystemBase Co., Ltd. All rights reserved. Website http://www.sysbas.com/ Tel 02-855-0501 Fax 02-855-0580 서울시 구로구 디지털로 288, 대륭포스트타워1차 1601호 문의사항에 대해서는 tech@sysbas.com으로 연락바랍니다.

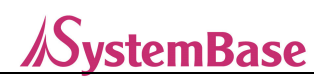

# 목 차

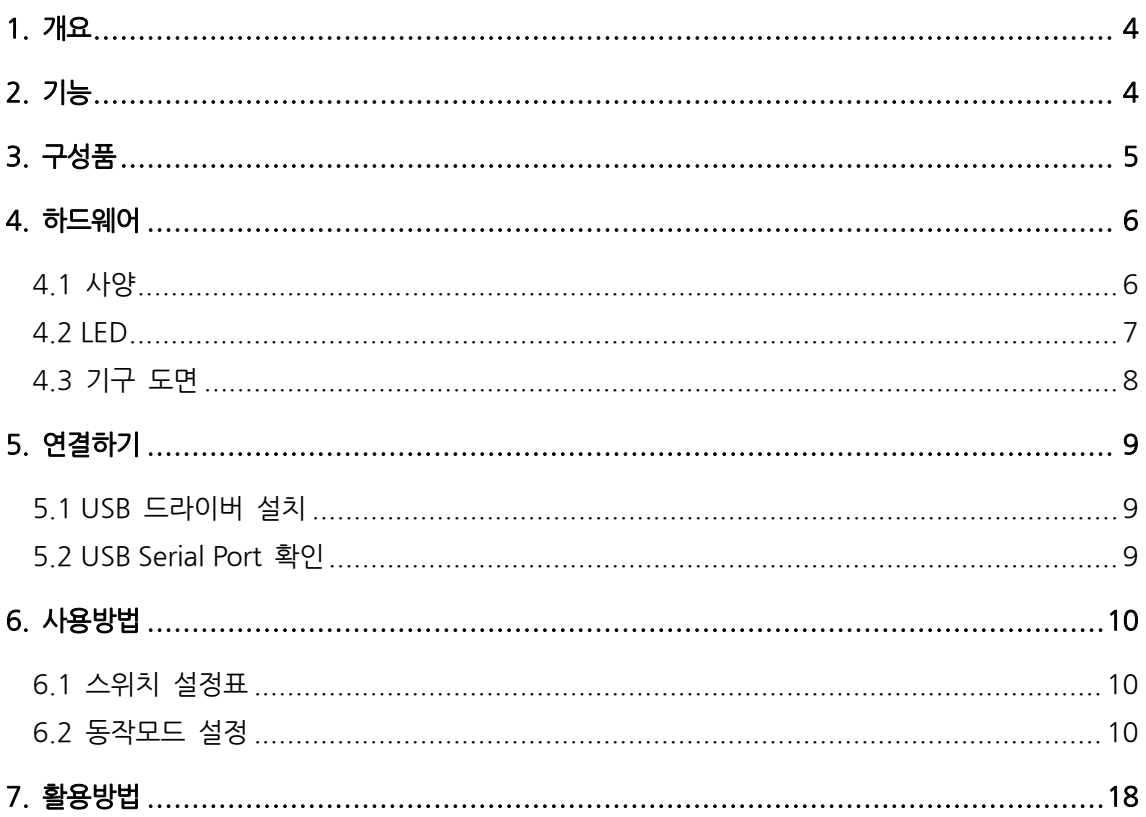

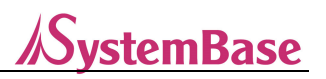

# **1. 개요**

uLory는 RS232 규격의 Serial 신호를 LoRa 신호로 상호 변환을 시켜주는 장비 입니다. uLory는 Serial 데이터를 LoRa 신호로 바꾸어 십 수Km에 떨어져 있는 시리얼 장비들과 연결 시켜 줍니다. 소량의 데이터를 멀리 전달 할 수 있는 차세대 LPWA(Low Power Wide Area) 통신 기술인 LoRa(센서 네트워크용 무선 통신 기술)를 적용하여 개활지 기준 최대 20km까지 통신이 가능합니다.

# **2. 기능**

- LoRa 저전력 중장거리 무선통신 지원 (최대 20Km, 개활지 기준)
- 산업용 동작 온도 -40 ~ 85℃ 지원

- USB 2.0 통신 규격 제공

- Dip 스위치, AT Command, LoryView 유틸리티를 이용한 장비 설정

#### **※ 같은 패킷을 무선으로 3초 이내에 재 수신하는 경우 무시하는 기능이 들어있습니다.**

※ 시스템베이스 LoryNet 제품의 보안은 AES-128이 적용되어 있습니다. 암호화 초기 설정은 Disable 되어 있으므로 암호화 기능을 사용하고자 할 경우 Enable 시켜야 합니다. 암호화 사용 시에는 모든 장비의 암호화 기능이 Enable 되어야 하고 통신하고자 하는 장비와 AES KEY 와 AES IV 값이 동일해야 정상 작동 합니다. 암호화를 원치 않을 경우 Disable 상태(기본값)로 사용하면 됩니다.

자세한 암호화 설정 방법에 대한 자세한 사항은 매뉴얼의 "6.2 동작모드 설정"을 참고해 주시기 바랍니다.

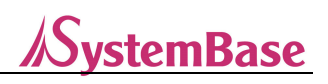

# **3. 구성품**

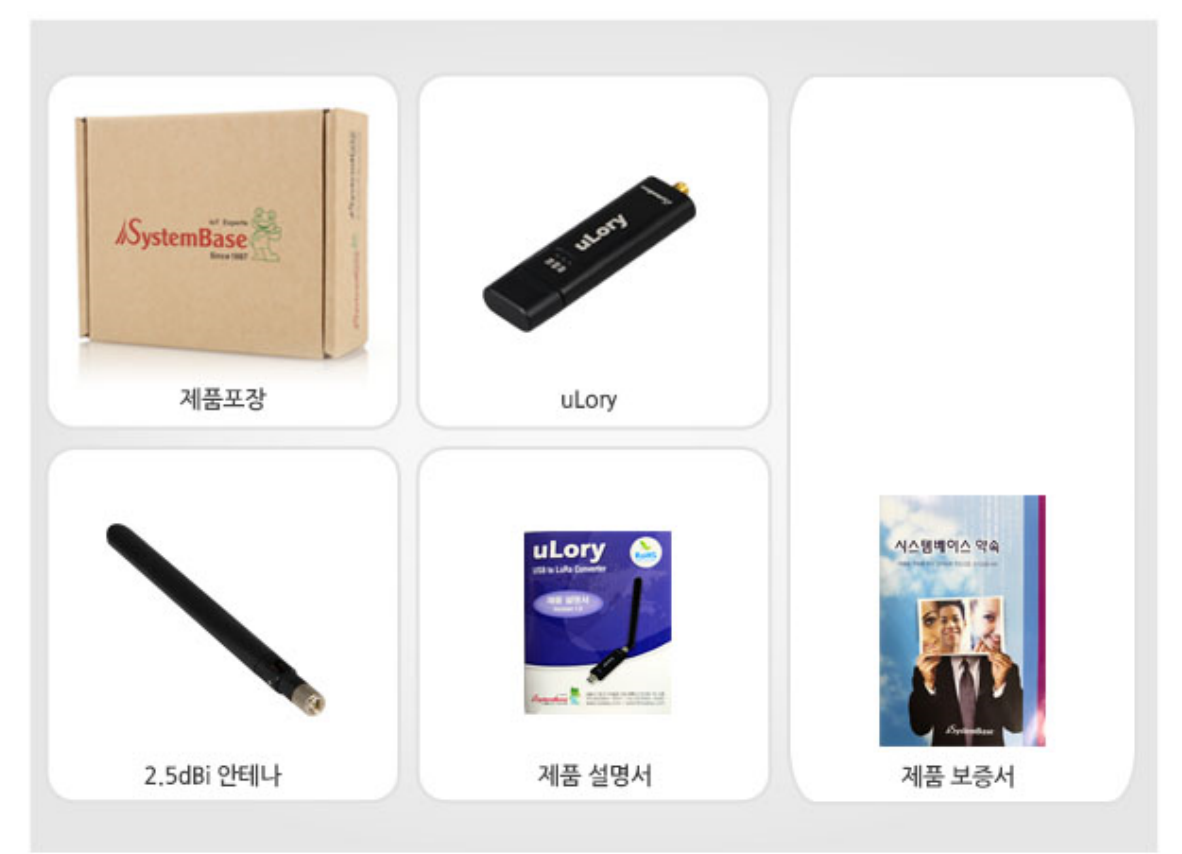

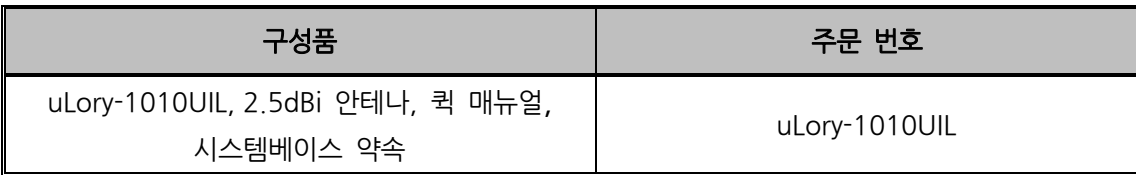

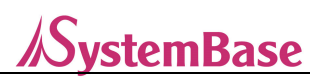

# **4. 하드웨어**

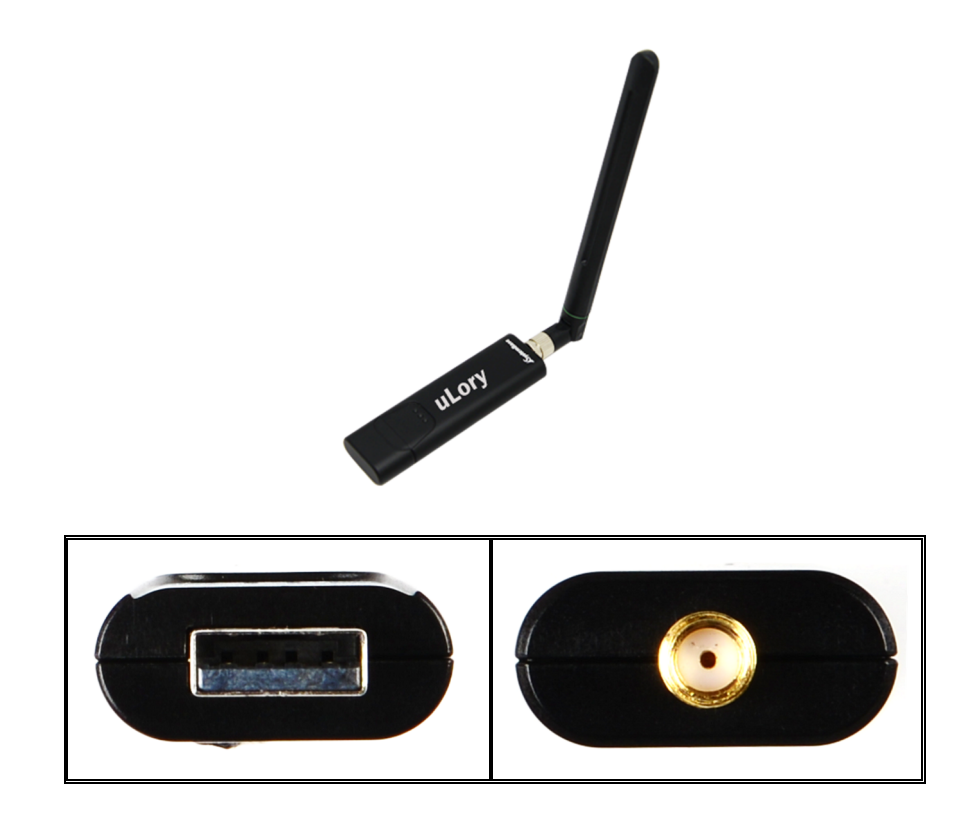

# **4.1 사양**

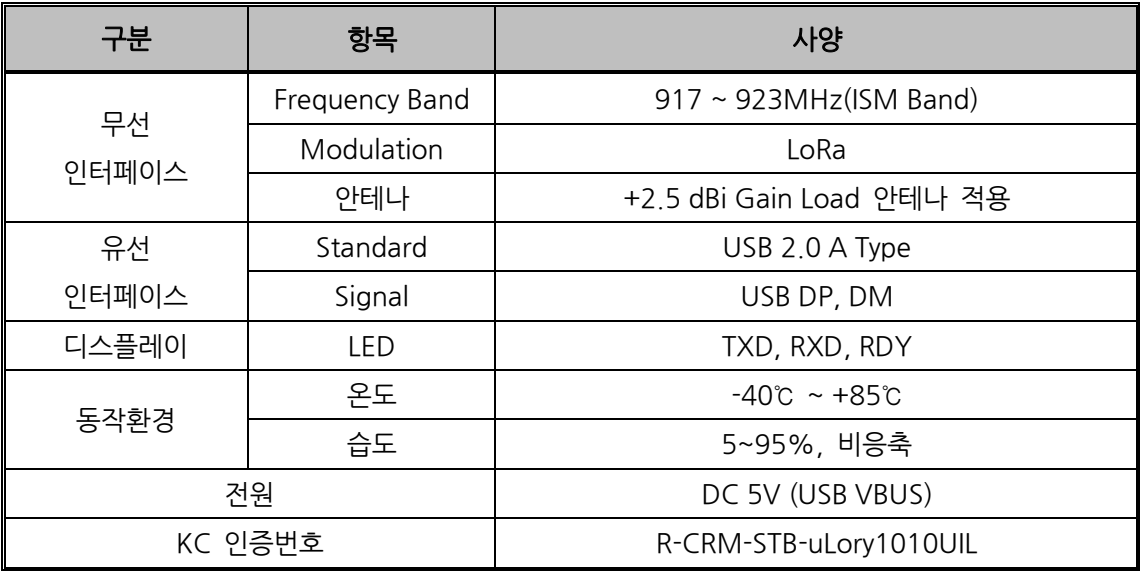

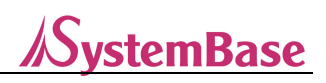

## **4.2 LED**

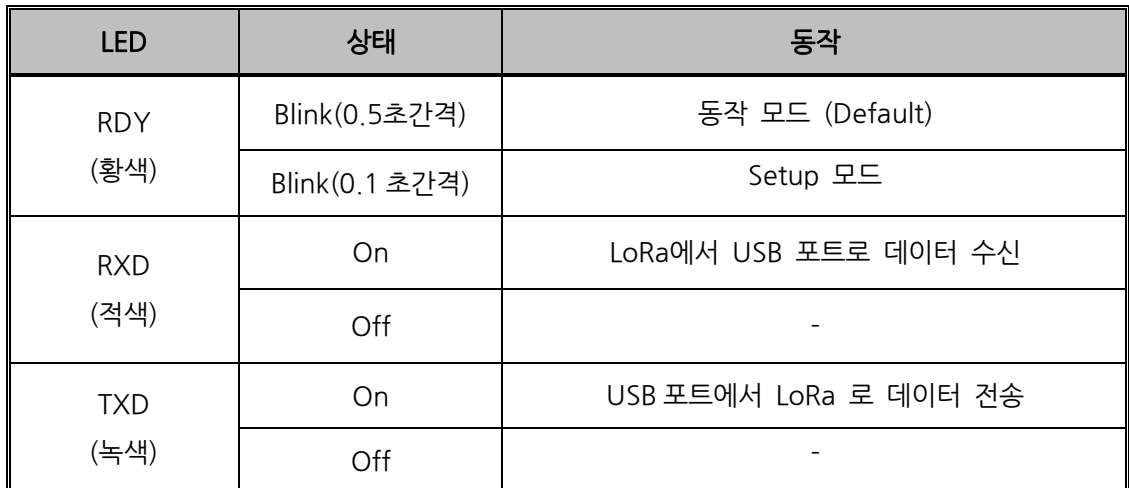

\* 정격 전압 보다 전원레벨이 떨어질 경우 동작 Error가 발생하며, RDY LED가 점등되고 동작이 Stop됩니다.

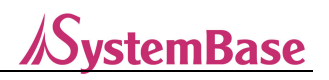

# **4.3 기구 도면**

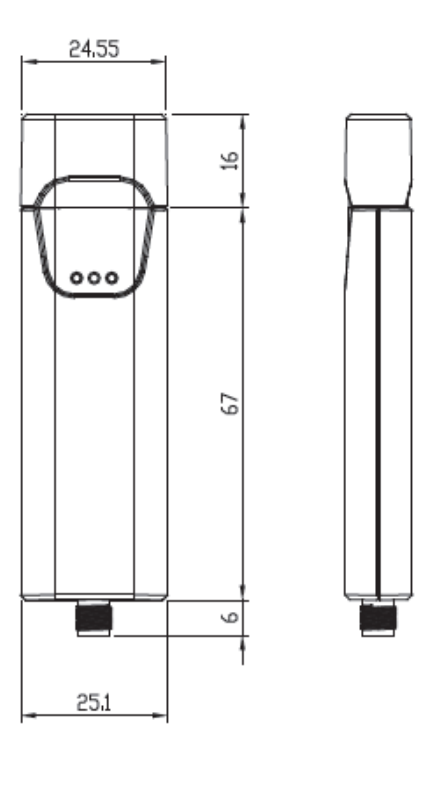

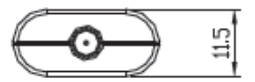

 $unit : mm$ 

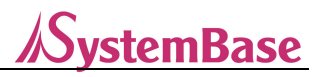

# **5. 연결하기**

uLory를 PC의 USB Port에 연결하면 부팅이 되고, RDY LED가 Blink 됩니다. RDY LED는 설정모 드에서 0.1초 간격으로 Blink 되며, 동작모드에서는 0.5초 간격으로 Blink 됩니다.

\* LED 동작에 대한 자세한 사항은 매뉴얼의 4.2 항목 참고

## **5.1 USB 드라이버 설치**

- USB 2.0 A Type으로, uLory를 사용하기 위해 드라이버를 설치해야 합니다.

- 드라이버는 http://www.sysbas.com에 접속하여 자료실에서 다운로드 할 수 있습니다.

- uLory를 PC의 USB Port에 연결하고 다운로드 받은 드라이버(USB One Click Driver)를 설치합니 다.

## **5.2 USB Serial Port 확인**

- 드라이버 설치 후 아래와 같이 USB Serial Port가 생성 되었는지 확인합니다.

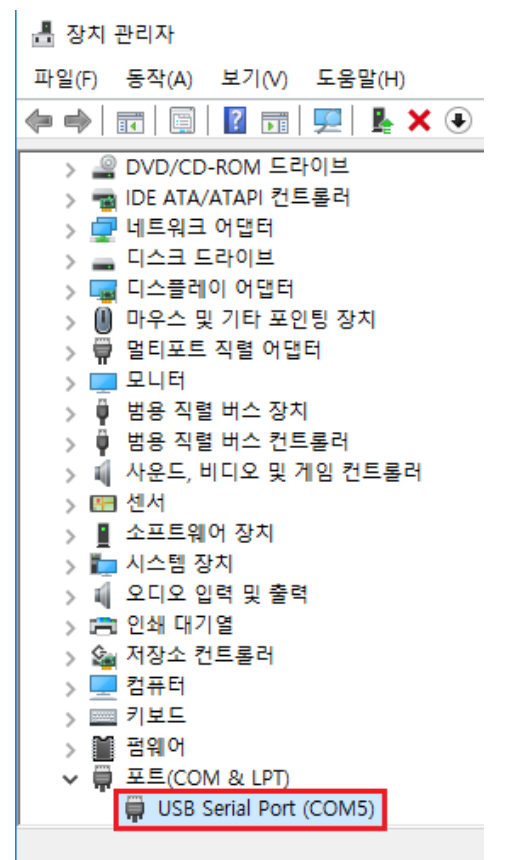

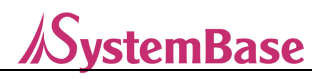

# **6. 사용방법**

uLory 간 또는 LoryNet의 다른 디바이스와 통신하기 위해서는 시리얼 (인터페이스, 통신속도, 패리티 비트, 흐름제어 등) 및 LoRa (채널, 대역폭, 파워(출력) 등)의 환경을 설정해야 합니다. 설정은 AT Command를 통한 설정과 유틸리티(LoryView)를 통한 설정 방법이 있습니다. 기본 시리얼 설정 환경은 Baud rate 9600, Data Bit 8, Stop Bit 1로 되어 있으며, Data Bit, Stop Bit는 고정으로 변경이 불가능합니다.

## **6.1 스위치 설정표**

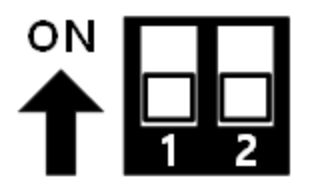

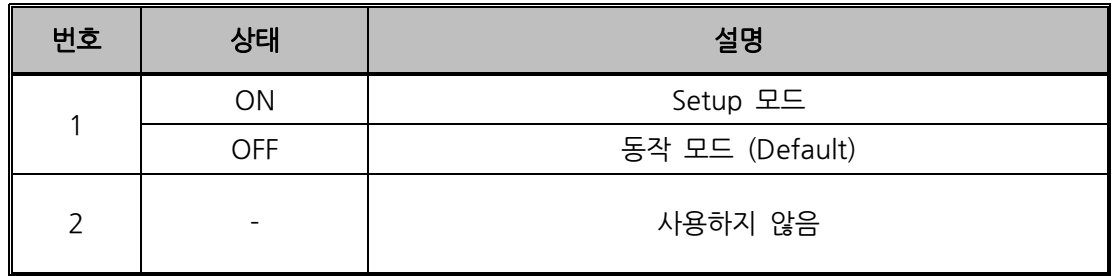

## **6.2 동작모드 설정**

uLory는 일반 통신 모드와 LoryNet 모드가 있습니다. uLory를 통해 PC와 장비 간 통신을 할 경우 일반 통신 모드를 사용하며, LoryNet Packet 구조로 통신할 경우 LoryNet 모드를 사용합니다.

#### **<일반 통신 모드>**

#### **Command를 통한 설정**

PC에 생성된 USB Serial Port를 터미널 프로그램을 이용하여 아래와 같이 설정하고 Open합니다. Baud Rate: 9600

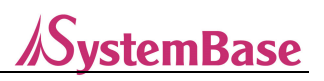

Data Bit: 8 Stop Bit: 1 Parity Bit: None

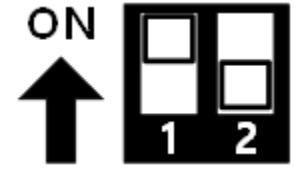

설정 모드로 전환하려면 1번 스위치를 올립니다.

설정 모드는 AT Command를 이용하여 설정하며, 설정 모드로 진입 시 LED가 빠르게 점멸 합니다.

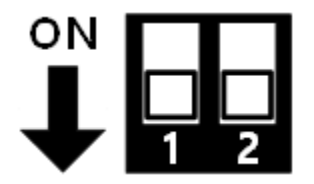

설정이 완료되면 1번 스위치를 내려 동작 모드로 전환 합니다.

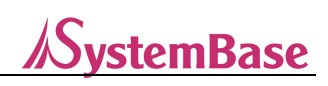

#### **Command 명령어**

기본 설정 명령어

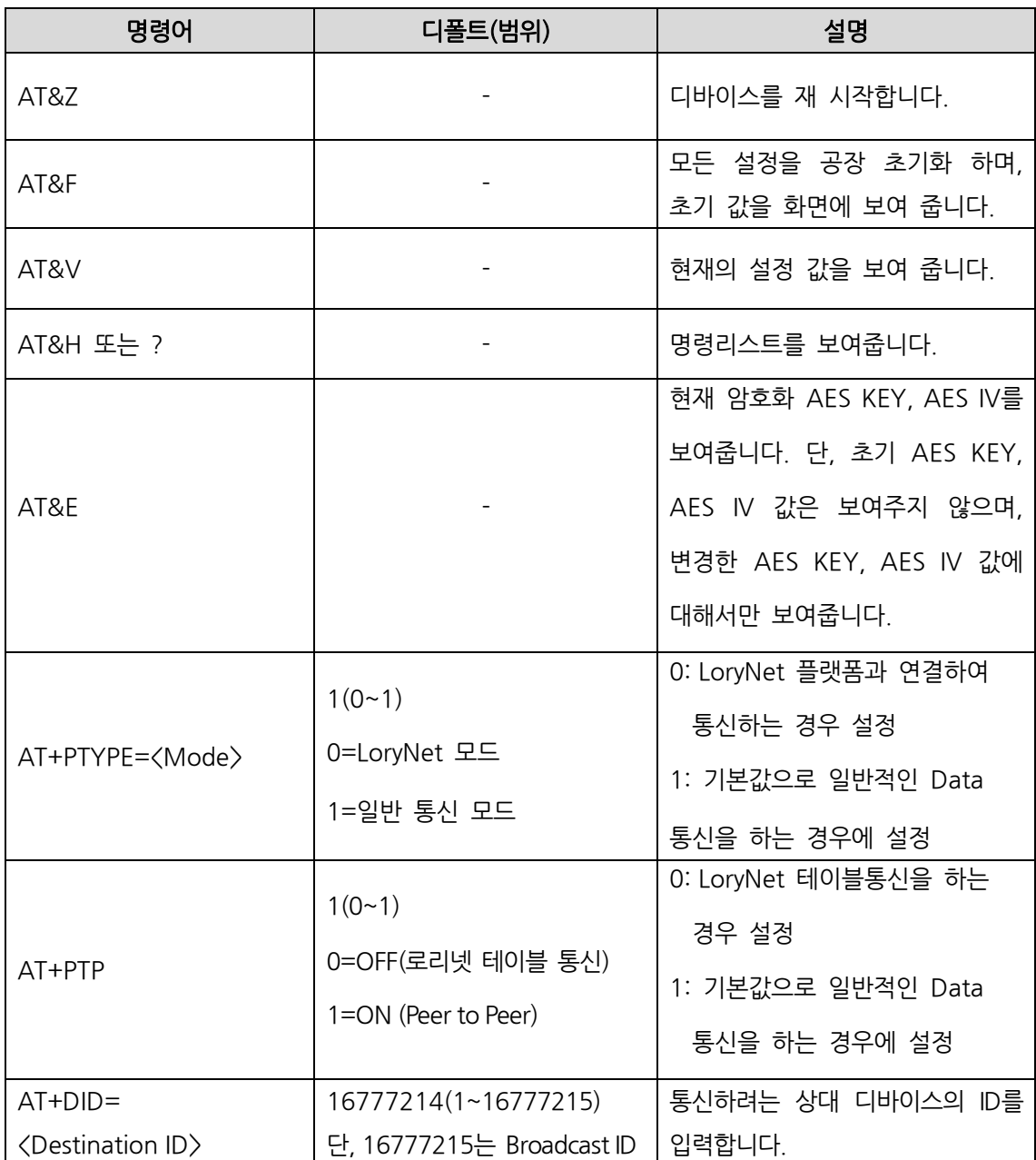

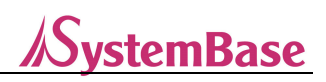

LoRa 설정 명령어

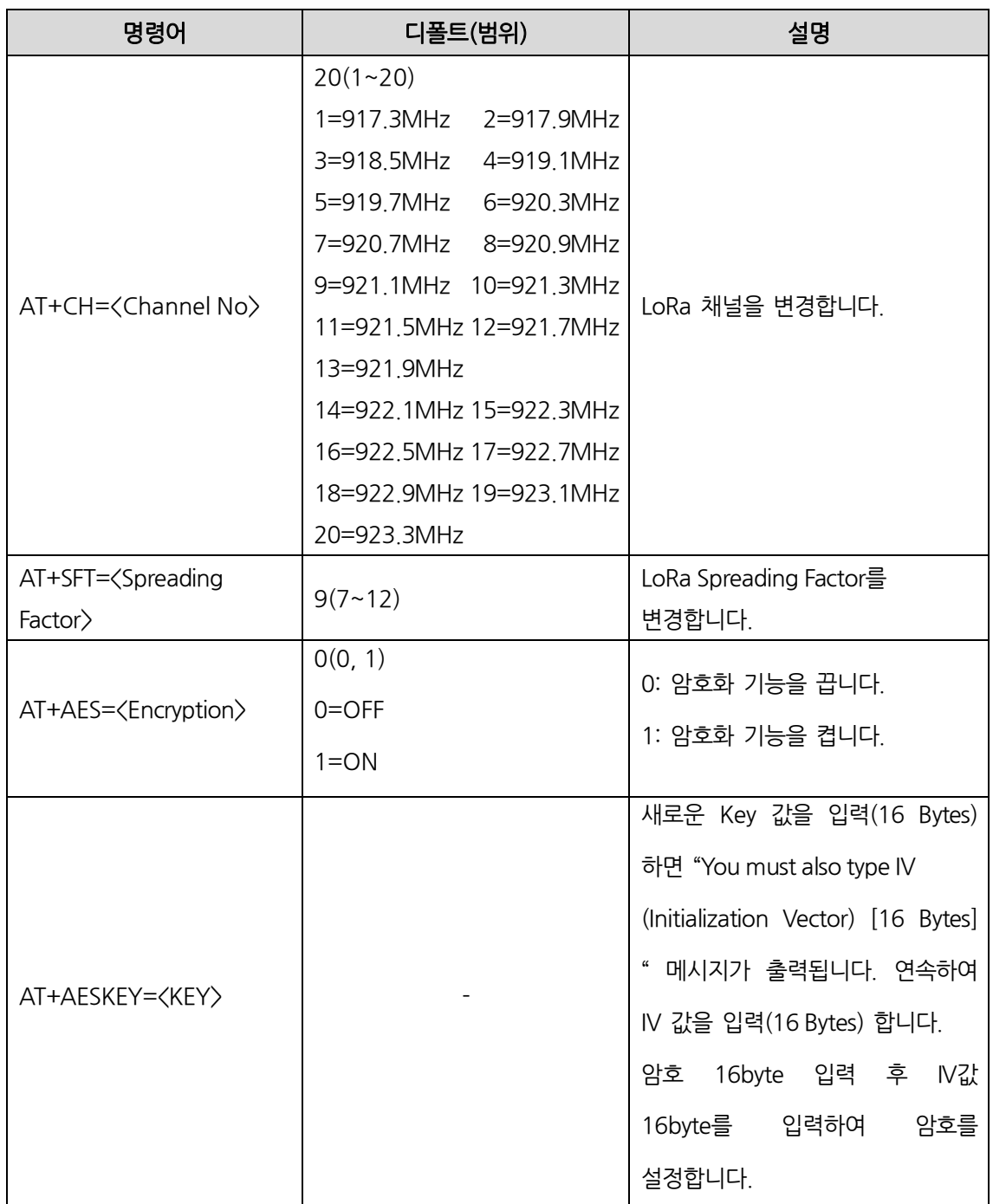

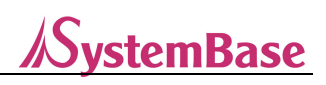

Serial 설정 명령어

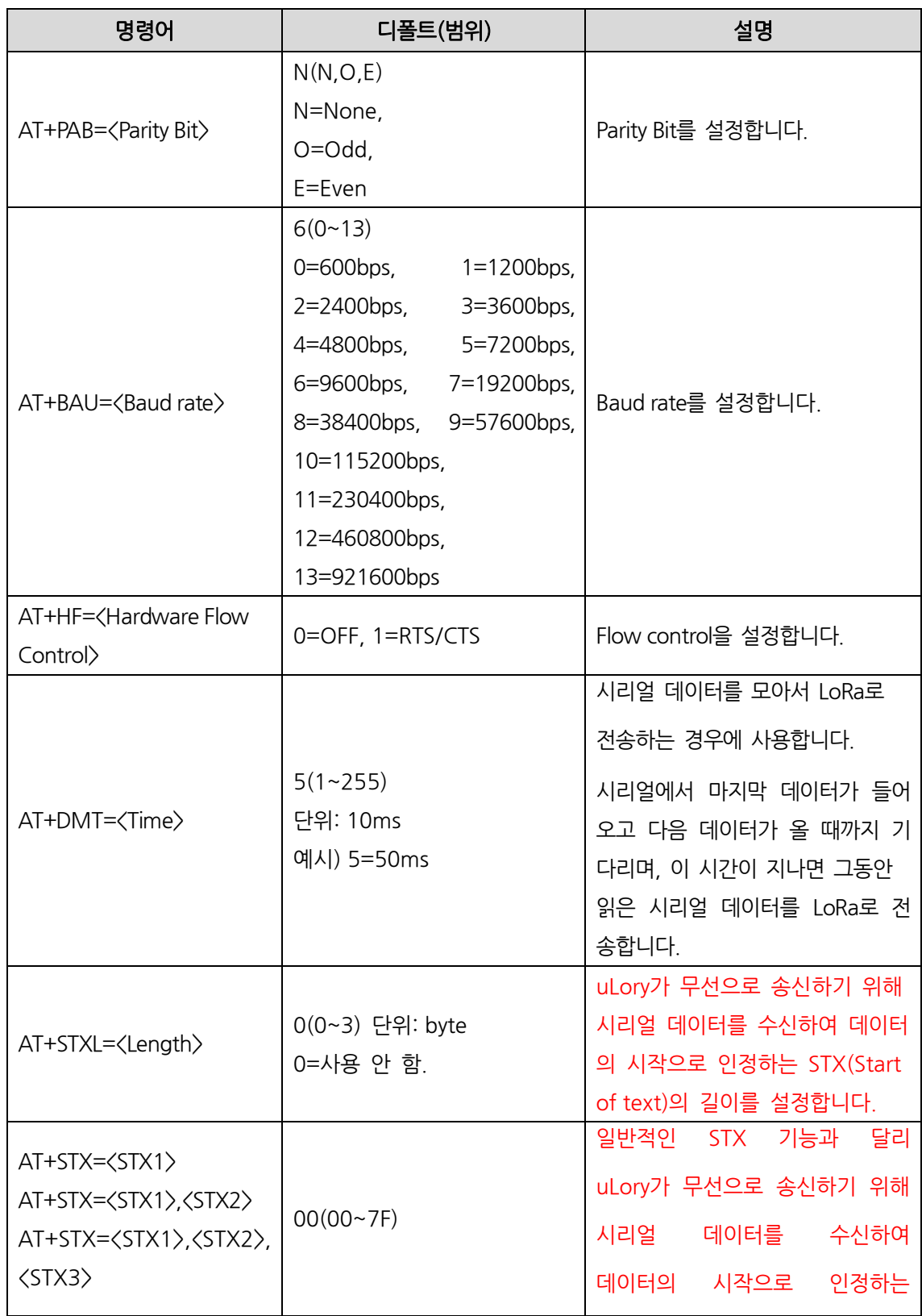

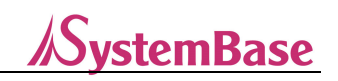

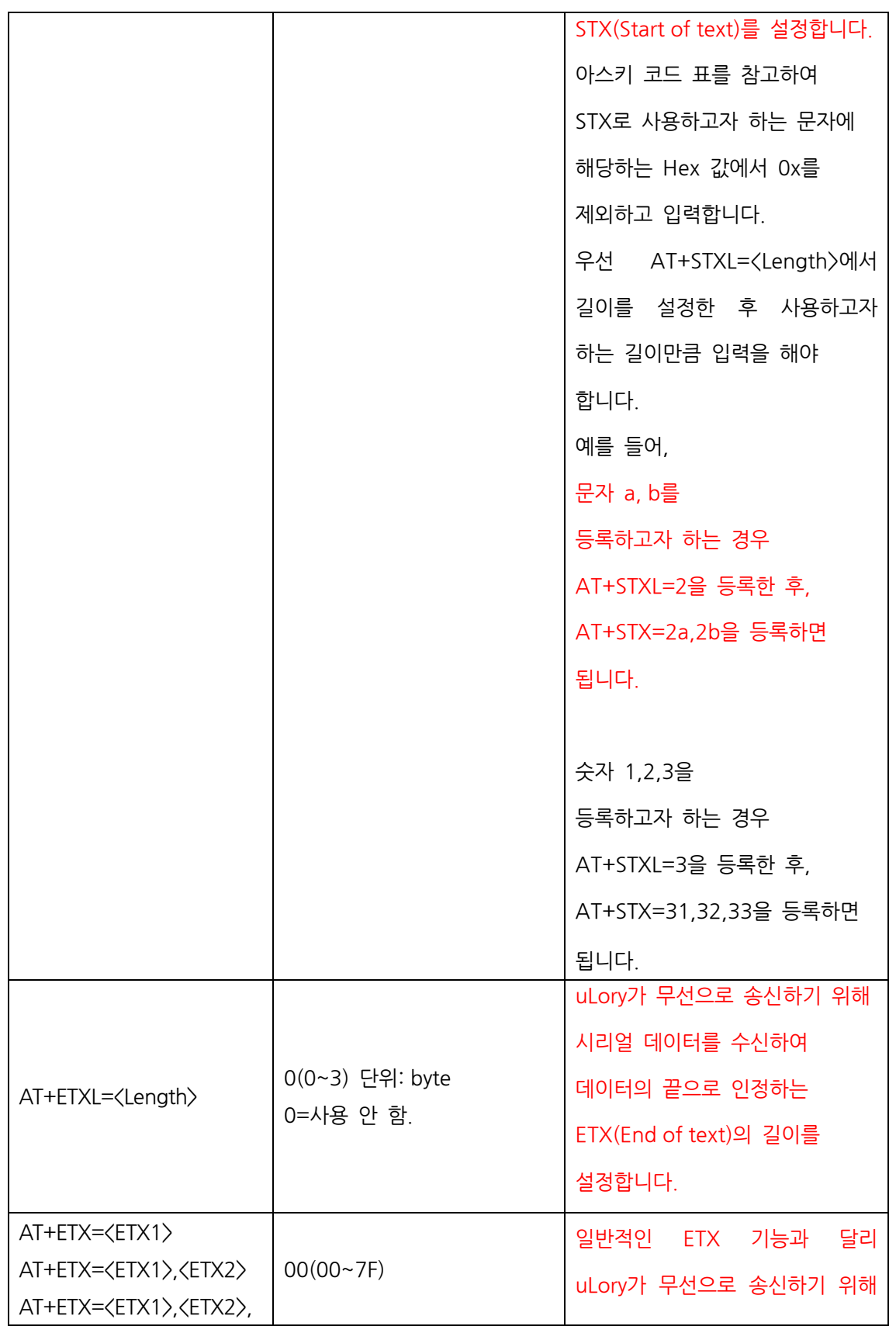

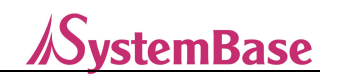

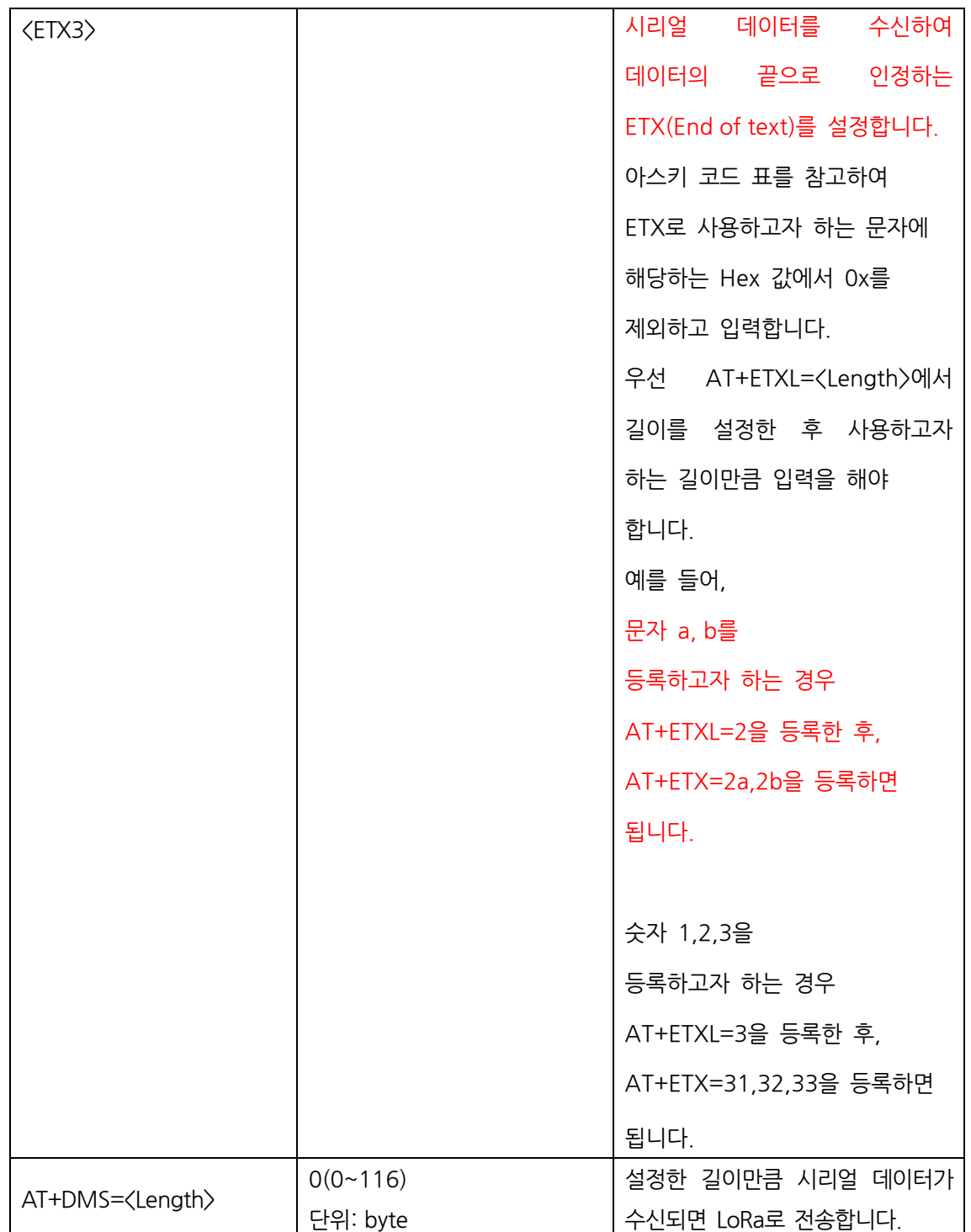

## **일반적인 STX/ETX 기능과 달리 uLory 제품에서 지원하는 기능으로 동작하는 형태는 아래와 같습니다.**

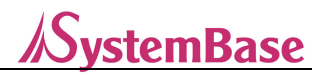

uLory가 무선으로 데이터를 송신하기 전 시리얼 데이터를 수신하는 조건 중 Time 기능과 STX, ETX기능, Length 기능을 동시에 사용할 경우 세 가지 기능에 영향을 받으며, 최소 한 가지 조건을 만족하면 데이터가 전송됩니다. 적용 우선순위는 Time, STX/ETX, Length순입니다. 예1)

Time=100, STXL=3, ETXL=3, STX=31,32,33, ETX=34,35,36, Length=7으로 설정하고 "**123a456**bcdefghijklmn456abcdf456"을 1초 간격으로 입력한 경우, Length: 7byte 조건과 STX:123/ETX:456조건을 만족하는 "**123a456**"을 하나의 패킷으로 인식하여 무선으로 전송하게 됩니다.

#### 예2)

Time=100, STXL=3, ETXL=3, STX=3a,3b,3c, ETX=3d,3e,3f, Length=7으로 설정하고 "**abc1def**34567**abc2def**g890"을 1초 간격으로 입력한 경우,

Time: 100ms 조건과 STX:abc/ETX:def조건을 만족하는 "**abc1defabc2def**"을 하나의 패킷으로 인식하여 무선으로 전송하게 됩니다.

#### **유틸리티를 통한 설정 (LoryView)**

보다 편리하게 사용할 수 있도록 uLory와 함께 제공되는 유틸리티로 해당 자료는 http://www.sysbas.com에 접속하여 자료실에서 다운로드 할 수 있습니다. LoryView를 통해 LoryNet모드 통신, 리셋, 공장초기화, 펌웨어 업데이트 등이 가능하며, 자세한 사용방법은 LoryView 매뉴얼에서 확인이 가능합니다.

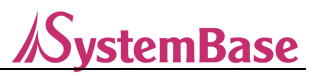

#### **<LoryNet 모드>**

LoryNet은 저전력 중거리 무선통신 기술과 유선통신 기술로 제작한 각 장비들을 인터넷으로 연결하여, 마치 파일에 읽고 쓰는 것처럼 쉽게 통신 할 수 있게 해주는 IoT 가상케이블 플랫폼입니다.

가상 케이블이란 사물 간에 신호와 데이터를 전달하기 위해 중간에 포설하는 장비, 케이블 및 프로토콜의 집합체로 아무리 멀고 복잡한 연결도 바로 옆에 연결한 것처럼 느끼게 하여 LoryNet 장비들을 연결하여 원하는 통신망 손쉽게 구축하도록 합니다.

따라서 LoryNet 모드에서 uLory는 각 테이블을 매개로 테이블에 있는 주소 즉, 엔트리를 읽고 쓰는 방법으로 장비 간에 데이터를 주고 받습니다.

LoryNet 모드를 사용하기 위한 자세한 방법은 LoryView 매뉴얼에서 확인이 가능합니다.

# **7. 활용방법**

LoRa는 LPWA(Low Power Wide Area) 통신 방식인 저전력 중장거리 통신으로 통신속도가 느린 반면에 통달 거리가 길어 스마트 가로등, 스마트 미터링, 스마트 팜, 스마트 농업, 스마트 파킹, 스마트 팩토리 등 중장거리 원격 감시/제어 분야에서 많이 사용됩니다.

개활지에서 최대 20Km 통신이 가능하므로 다양한 응용분야에서 사용이 가능하며, 별도의 요금이 없으므로 경제적입니다.

아래 구성도와 같이 다양한 분야에서 1:1 통신은 물론 1:N 방식으로 여러 대의 디바이스 장비들과도 통신 할 수 있습니다.

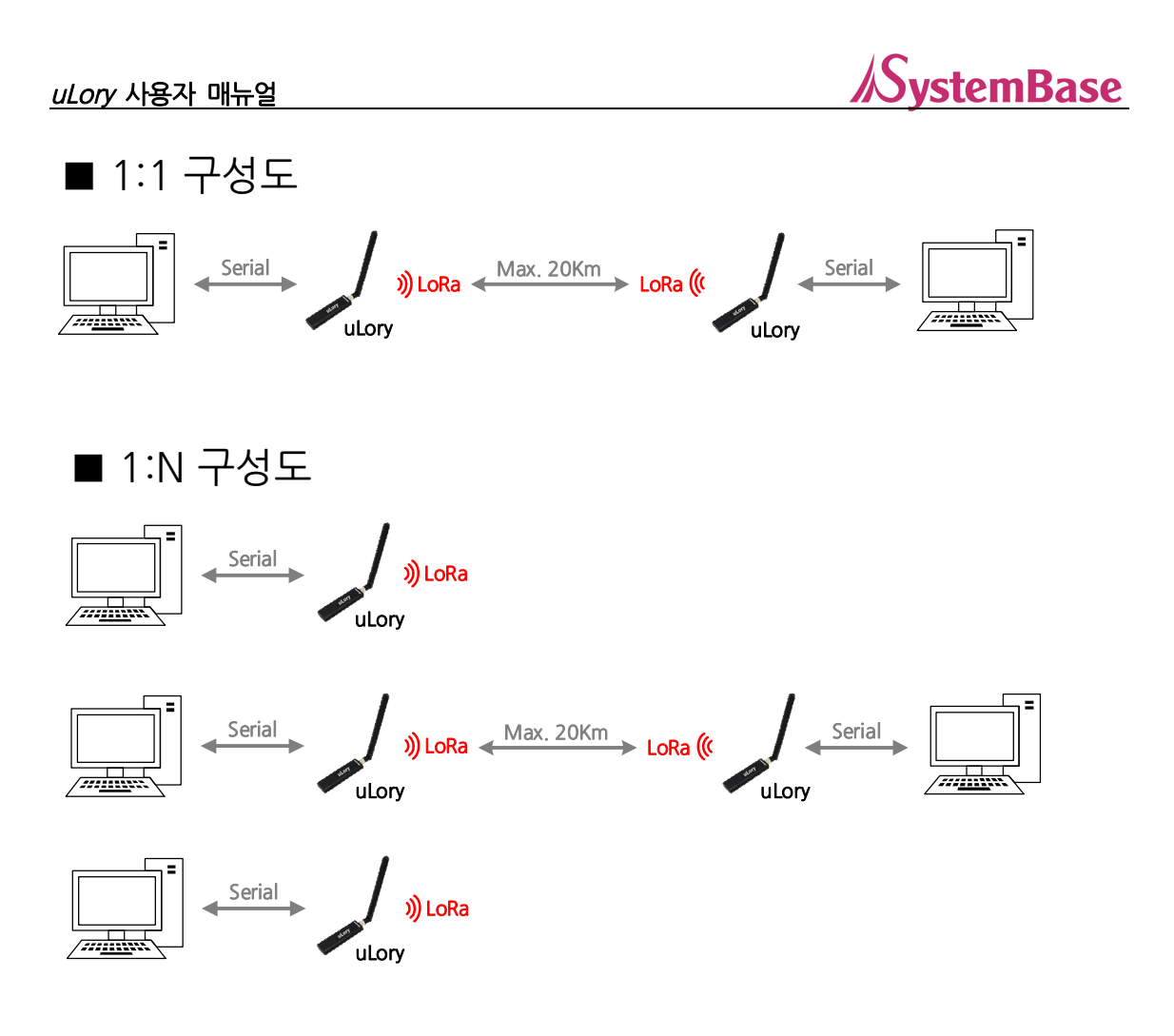

## **A급 기기**

이 기기는 업무용(A급)으로 전자파적합등록을 한 기기이니 판매자 또는 사용자는 이 점을 주의하시기 바라며, 가정 외의 지역에서 사용하는 것을 목적으로 합니다.

이 기기는 사용 중 전파혼신 가능성이 있으며, 타 기기로 부터 유해한 혼신을 받을 수 있음.